### Установка WALKMAN Guide и Media Go (для Windows)

**1** Подключите Walkman <sup>к</sup> работающему компьютеру с помощью USB-кредла (прилагается).

### **2**  На компьютере выберите следующее.

- Windows 7 или более ранняя: Выберите [Пуск] [Компьютер] или [Мой компьютер] – [WALKMAN] – [Storage Media] – [FOR\_WINDOWS].
- Windows 8: Выбрав [Рабочий стол] на [Начальном экране], откройте [Проводник]. В списке [Компьютер] выберите [WALKMAN] – [Storage Media] – [FOR\_WINDOWS].

- При исполнении [Setup.exe] файл [Setup.exe], хранящийся в папке [FOR\_WINDOWS] на Walkman, копируются на компьютер и на компьютере устанавливаются WALKMAN Guide и Media Go.
- Если [Setup.exe] не запускается, скопируете файл [Setup.exe] на рабочий стол и дважды щелкните на нем мышью.

### **3** Дважды щелкните мышью на [Setup.exe].

Откроется мастер установки.

**5** Дважды щелкнув мышью на значке (WALKMAN Guide) на рабочем столе, можно просматривать информацию, такую как Справочное руководство.

### **4**  Следуйте инструкциям на экране.

После завершения выполнения мастера установки на рабочем столе компьютера появляются ярлыки WALKMAN Guide и Media Go.

За дополнительной информацией о передаче музыки и т.п. обращайтесь к Справочному руководству, входящему в состав WALKMAN Guide.

### ்ਊ́ Совет

## Содержимое

Проверьте наличие следующего содержимого в упаковке.

 $\Box$  "WALKMAN" (1)  $\Box$  USB-крелл (1)

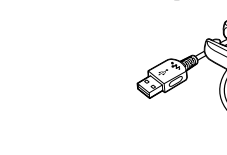

 Вкладыши (1 комплект)

 Регулировочный ремешок (1)

 Краткое руководство (настоящее руководство)

 Примечания по характеристикам водонепроницаемости

- **1** Подключите Walkman <sup>к</sup> работающему компьютеру с помощью USB-кредла (прилагается).
- **2** На компьютере выберете [WALKMAN] <sup>в</sup> боковом меню Finder, а затем откройте папку [FOR\_MAC].
- **3** Дважды щелкните мышью на [Help\_Guide Installer for Mac].

## Об операционной системе

Убедитесь, что в качестве ОС используется Windows XP (Service Pack 3 или более поздним), Windows Vista\*1 (Service Pack 2 или более поздним), Windows 7\*1 (Service Pack 1 или более поздним) или Windows 8. \*1 [Режим совместимости] для Windows XP не поддерживается.

Для компьютеров Mac убедитесь, что в качестве ОС используется Mac OS X v10.6 или более поздняя.

- **1** Просушите контакты Walkman ( $\vert \mathbf{1} \vert$ ) с помощью мягкой сухой салфетки из ткани.
- **2** Установите Walkman на USB-кредл (прилагается).

Убедитесь, что контакты Walkman  $(\fbox{1})$  и USB-кредла (прилагается)  $(\sqrt{2})$  контактируют друг с другом.

Не поддерживаются операционные системы, отличные от вышеуказанных.

#### Как установить прилагаемое программное обеспечение Установка Walkman на USB-кредле (Прилагается) и зарядка батареи в Мак установить прилагаемое программное обеспечение части и органы управления

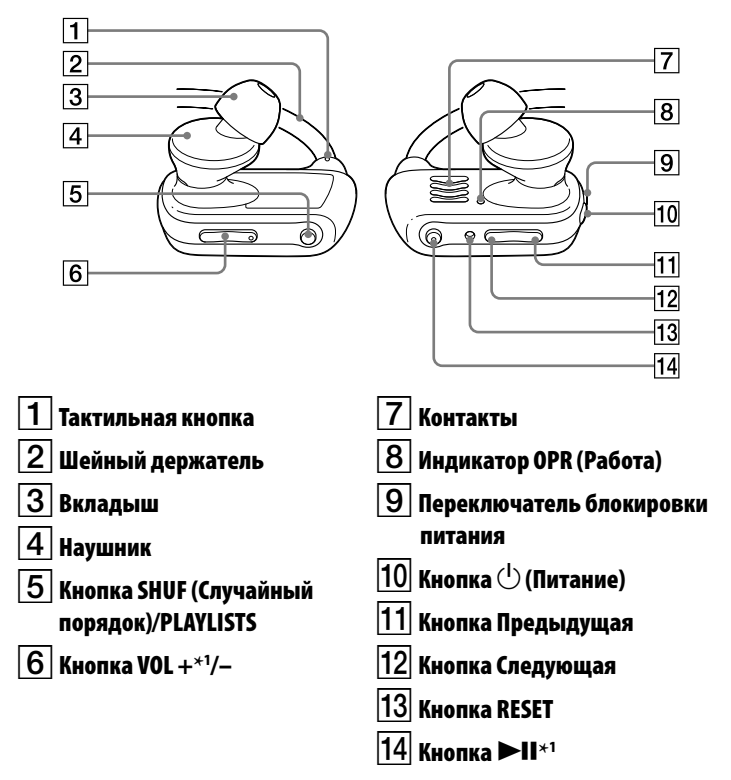

\*1 Имеются тактильные точки. Они помогают пользоваться кнопками.

 Выполнив следующую процедуру, прилагаемое программное обеспечение можно установить на другой компьютер даже после удаления файла [Setup.exe] в результате форматирования внутренней флэш-памяти Walkman. Скопируйте на Walkman файл [Setup.exe] и папку [Install] из папки [Backup] компьютера. Затем, подключите Walkman к другому компьютеру, на котором хотите установить программное обеспечение, и выполните вышеописанную процедуру с операции 2.

Папка [Backup] имеет следующее размещение:

C:\Program Files\*1 \Sony\WALKMAN Guide\NWZ-W270\Backup

 $^{\ast 1}$  В зависимости от ОС компьютера может отображаться [Program Files(x86)].

### Установка Справочного руководства (для Mac)

Запустится программа установки.

### **4** Следуйте инструкциям на экране.

После завершения работы программы установки на рабочем столе компьютера появляется ярлык WALKMAN Guide.

## `ີÇ´ Совет

 Прежде чем пытаться удалить программное обеспечение с Walkman, сделайте резервную копию, скопировав папку [FOR\_MAC] на компьютер Mac, если необходимо.

Для подключения Walkman к компьютеру Walkman необходимо правильно установить на USB-кредле (прилагается).

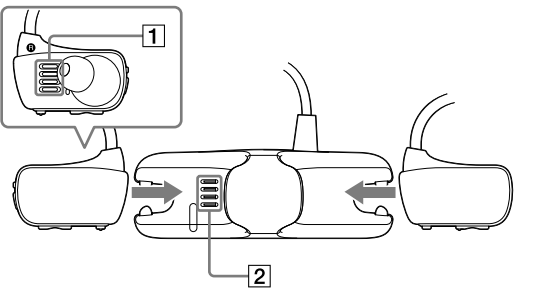

- **3** Подключите Walkman <sup>к</sup> работающему компьютеру с помощью USB-кредла (прилагается).
- Если отображается экран с предложением вариантов действий, нажмите "Отмена". Начнется зарядка.
- Убелитесь, что окошко инликатора OPR на USB-крелле (прилагается) светится красным светом.

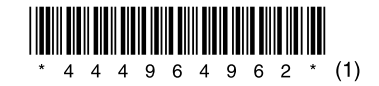

### О руководствах

Настоящее Краткое руководство содержит лишь основные инструкции по эксплуатации плеера и установке прилагаемого программного обеспечения.

За подробными сведениями и инструкциями по эксплуатации обращайтесь в Справочное руководство (документ HTML), которое находится в прилагаемом программном обеспечении после установки.

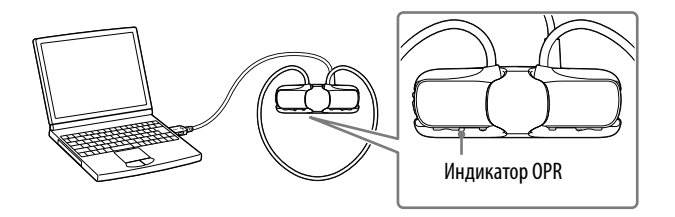

### Примечание по зарядке с использованием компьютера

- Заряжайте батарею при частом мигании красным светом индикатора OPR.
- Во время зарядки индикатор OPR указывает на заряженность Walkman. За состоянием индикатора OPR можно следить через окошко индикатора OPR на USB-кредле (прилагается).
- Светится красным светом: заряжается
- Не светится: полностью заряжен или не заряжается
- Зарядка продолжается приблизительно 1,5 часа. Когда Walkman полностью зарядится, отсоедините его от компьютера. Для отсоединения Walkman от компьютера Mac щелкните на значке извлечения [WALKMAN] в боковом меню Finder.
- Если компьютер переходит в режим экономии электроэнергии, например в спящий режим, когда Walkman подключен к компьютеру через USB-кредл, Walkman будет продолжать расходовать заряд батареи, разряжая ее.
- $\bullet$  При использовании Walkman в первый раз или после ллительного перерыва в использовании Walkman может пройти несколько минут, прежде чем он будет распознан компьютером, даже если зарядка (индикатор OPR светится красным цветом) уже началась. Убедитесь, что компьютер распознал Walkman по истечении около 5 минут после его подключения к компьютеру.

# **SONY**

# **Краткое руководство**

©2013 Sony Corporation Printed in Malaysia

Как установить прилагаемое программное обеспечение Инструкции по использованию "WALKMAN"

WOUALKMAN

NWZ-W273

### Воспроизведение музыки

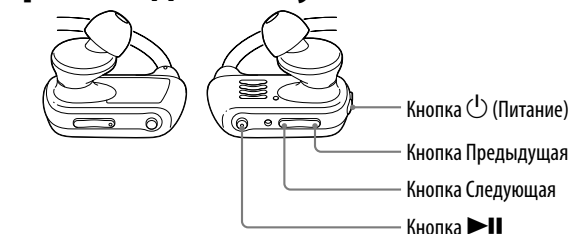

Если Walkman не работает надлежащим образом, попробуйте следующие меры для устранения неполадок.

1 **Найдите признаки неисправности <sup>в</sup> разделе"Поиск <sup>и</sup> устранение неисправностей"в справочном руководстве (документ HTML) и попробуйте принять следующие меры по ее устранению.**

За дополнительной информацией о поиске и устранении неисправностей также обращайтесь к таблицам справа.

### 2 **Нажмите кнопку RESET шариковой ручкой или канцелярской скрепкой и т.п.**

 $\rightarrow$  Установите Walkman на USB-крелл (прилагается). Зарядка начнется (индикатор состояния OPR светится красным светом), даже если подключение не было выполнено надлежащим образом, однако существует вероятность того, что компьютер не распознает

Компьютер не<br>распознает Walkman.

Перед сбросом параметров Walkman убедитесь в следующем.

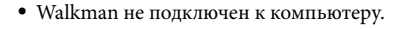

• Walkman не воспроизводит музыку.

**Признак Причина/Устранение**

надлежащим образом.

 $\bullet$  Walkman не установлен на USB-кредл (прилагается)

компьют исполня открыва свойств.

начинае

Walkman.

 Низкий или недостаточный остаточный заряд батареи.  $\rightarrow$ Зарядите батарею. При использовании Walkman в первый раз или после длительного перерыва в

> Цифровой музыкальный проигрыватель Изготовитель: Сони Корпорейшн Адрес: 1-7-1 Конан. Минато-ку. Токио 108-0075. Япония Страна-производитель: Малайзия

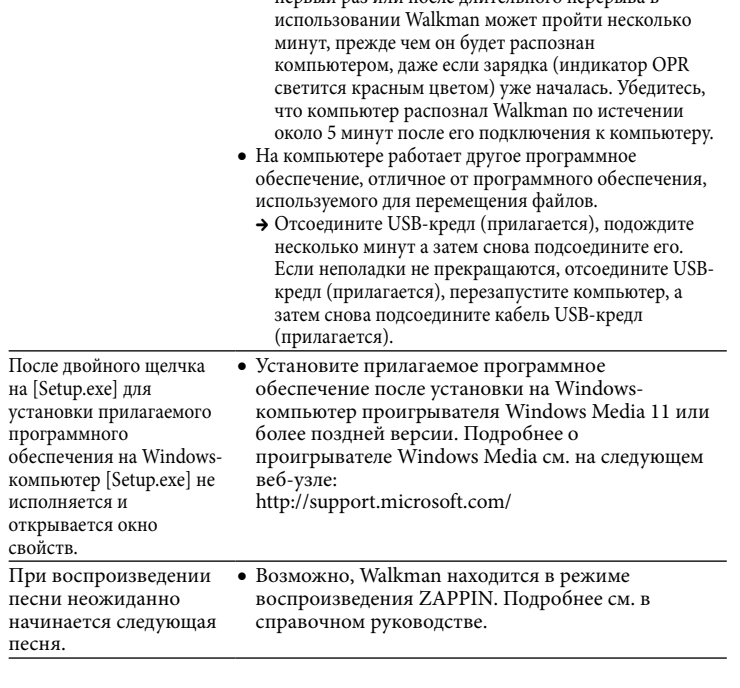

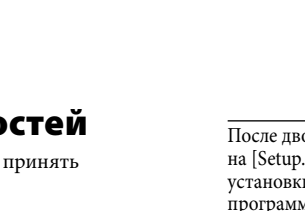

P/D: XX XXXX سيساب  $\overline{1}$ 1. Месяц 2. Год

Чтобы включить или выключить Walkman, Мажмите кнопку **>II**. нажмите и удерживайте кнопку (Питание) в течение приблизительно 3 секунд. После выключения питания не забудьте заблокировать кнопку  $\binom{1}{k}$  (Питание), слвинув переключатель блокировки питания.

### Меры предосторожности

#### **О наушниках-вкладышах**

Вкладыши плотно закрывают слуховые каналы. Поэтому имейте в виду, что существует риск повреждения слухового аппарата или барабанных перепонок в случае воздействия высокого давления на вкладыши или резкого извлечения вкладышей из ушей. Соблюдайте осторожность, вынимая вкладыши из ушей после использования.

#### **О наушниках**

- Избегайте пользоваться вашим устройством на большой громкости, так как длительное воспроизведение с большой громкостью может повлиять на ваш слух.
- При большой громкости внешние звуки могут быть не слышны. Избегайте прослушивания устройства в ситуациях, когда это может повлиять на слух, например, во время управления автомобилем или велосипедом.
- $\bullet$  Так как прилагаемы головные телефоны имеют конструкцию открытого типа, то звyки бyдyт cлышны чepeз головныe тeлeфоны. Cлeдyeт пpи зтом помнить, что нeльзя мeшaть звyкaми от aппapaтa дpyгим людям, нaxодящимcя pядом c Baми.

#### **Для клиентов в России**

#### **Год и месяц изготовления указаны на упаковке.**

Импортер на территории РФ: ЗАО "Сони Электроникс", 123103, Москва, Карамышевский проезд, 6, Россия

### **Название и адрес организации, раположенной на территории РФ,**

#### **уполномоченной принимать претензии от пользователей:**

ЗАО "Сони Электроникс", 123103,Москва,Карамышевский проезд, 6, Россия

### **Дата изготовления устройства**

Год и месяц изготовления указаны на упаковке. Чтобы узнать дату изготовления, см. символ "P/D".

### Включение и выключение Walkman Воспроизведение песен

#### **Примечание**

 Во избежание случайного включения Walkman во время переноски блокируйте кнопку  $\overline{^{15}}$  (Питание), сдвигая переключатель блокировки питания Walkman.

### Поиск и устранение неисправно

### Приостановка воспроизведения

Нажмите кнопку **>II**.

### Переход к воспроизведению предыдущей/следующей песни

Нажмите кнопку Предыдущая или

Следующая.

1 **Проверьте левую () и правую () части Walkman.**

- 2 **Разблокируйте кнопку (Питание), сдвинув переключатель блокировки питания.**
- 3 **Включите Walkman, нажав и удерживая кнопку (Питание), расположенную в правой части (), в течение приблизительно 3 секунд.**

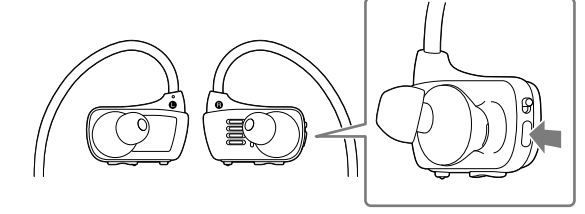

- 4 **Повесьте шейный держатель с задней стороны ушей.**
- 5 **Вставьте наушники в уши.**
- 6 **Отрегулируйте Walkman, чтобы чувствовать себя комфортно.**

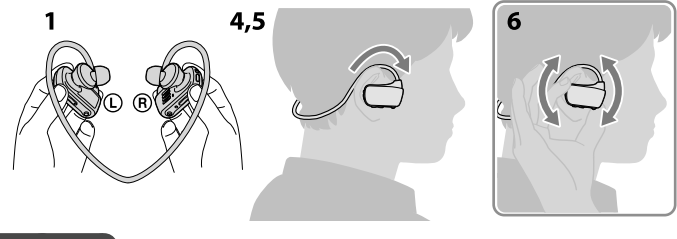

**Примечание**

 Если Walkman вызывает ощущение дискомфорта, замените вкладыши. Обратитесь к разделу "Установка вкладышей".

### Предотвращение случайного соскакивания Walkman с ушей

Прежде чем надеть Walkman на уши, прикрепите прилагаемый регулировочный ремешок к шейному держателю.

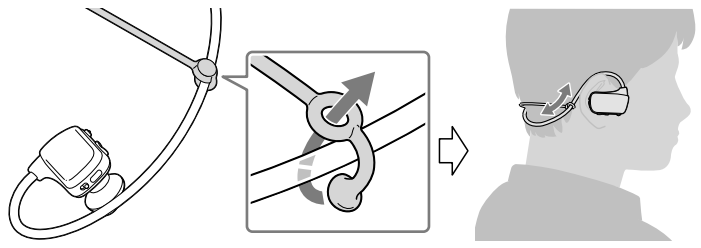

### **Примечание**

 После надевания Walkman с закрепленным регулировочным ремешком отрегулируйте положение регулировочного ремешка так, чтобы он создавал ощущение комфорта.

## Совет

 Если Walkman соскакивает с ушей во время плавания, зафиксируйте регулировочный ремешок при помощи ремешка очков для плавания.

### Снятие Walkman

Аккуратно снимите Walkman с ушей.

# Инструкции по включению питания и надеванию Walkman на уши

### О регулировке громкости (только для стран/регионов, соответствующих европейским директивам)

Предупреждающий сигнал (звуковой) и предупреждение "Check the volume level" предназначены для защиты органов слуха при первом увеличении громкости выше определенного уровня\*1 .

Предупреждающий сигнал и предупреждение можно отменить, нажав любую кнопку.

### **Примечание**

- После отмены предупреждающего сигнала и предупреждения можно установить громкость выше определенного уровня\*1 .
- После первоначального предупреждения предупреждающий сигнал и предупреждение будут повторяться через каждые 20 суммарных часов прослушивания на громкости выше определенного уровня\*1 . При этом громкость автоматически устанавливается на уровень [7].
- $\bullet$  При выключении Walkman на громкости выше определенного уровня $*$ <sup>1</sup> громкость автоматически возвращается на определенный уровень\*1 .
- \*1 Определенный уровень = [18]

### Установка вкладышей

Для обеспечения лучшего качества звучания и идеального соответствия вкладышей вашим ушам подберите вкладыши нужного размера или индивидуально отрегулируйте их положение в левом и правом ушах, чтобы вкладыши создавали ощущение комфорта.

При замене вкладышей поверните их для надежной установки на Walkman, чтобы вкладыш не отсоединился и не остался в ухе.

Дополнительные сменные вкладыши можно заказать у ближайшего дилера Sony.

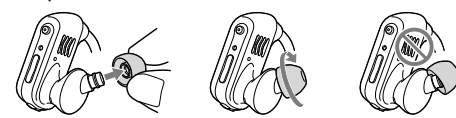

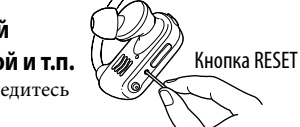

#### **Уведомление о лицензии и товарном знаке**

Обратитесь к Справочному руководству (документ в формате HTML).

#### Самая последняя информация

При возникновении каких-либо вопросов или проблем, связанных с этим изделием, а также для получения сведений о компонентах, совместимых с данным изделием, посетите следующие web-сайты. Для клиентов в США: http://www.sony.com/walkmansupport Для клиентов в Канаде: http://esupport.sony.com/ca/ Для клиентов в Европе: http://support.sony-europe.com/DNA Для клиентов в Латинской Америке: http://www.sony-latin.com/index.crp Для клиентов в других странах/регионах: http://www.sony-asia.com/support Для клиентов, купивших модели для других стран: http://www.sony.co.jp/overseas/support/